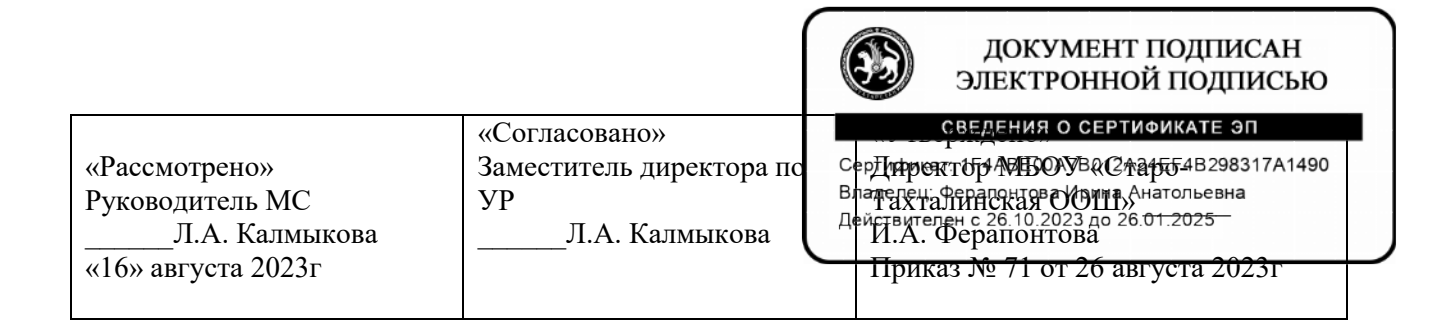

# Рабочая программа учебного курса по информатике «Практическая информатика» для 7 класса

Принято на заседании педагогического совета Протокол №2 от « 26 » августа 2023 г.

2023– 2024

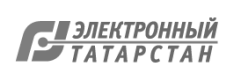

#### **Пояснительная записка.**

Курс «Практическая информатика» предназначен для школьников 7 классов, желающих в дальнейшем обучаться по специальности: «Оператор ЭВМ». Рабочая программа соответствует государственным требованиям к минимуму содержания и уровню подготовки выпускников общеобразовательных школ.

**Цель курса** – обеспечить прочное и сознательное овладение учащимися основами знаний о процессах получения, преобразования, хранения и использования информации и на этой основе раскрыть учащимся роль информатики в формировании современной научной картины мира, значение информационных технологий в развитии современного общества, привить учащимся навыки сознательного и рационального использования ЭВМ в своей учебной и последующей профессиональной деятельности.

## **Задачи курса:**

## Сформировать

- технологическое отношение обучающегося к окружающему миру;
- представление об общих принципах работы с приложениями Windows, методами и средствами обработки и хранения информации, назначении и возможностях программных продуктов, входящих в состав пакета Microsoft Office;
- навыки работы в графическом редакторе Paint, текстовом редакторе Word, редакторе электронных таблиц Excel;
- навыки создания электронных презентаций в Microsoft Power Point;
- навыки поиска информации в Интернете, работы с электронной почтой;
- навыки организации рабочего места;
- навыки оптимального использования рабочего времени.

#### Выработать

- навыки оформления различных документов, используя возможности графического, текстового редактора и редактора электронных таблиц;
- навыки оформления и демонстрации электронных презентаций, используя возможности Power Point.

Программа рассчитана на 34 часов, в том числе 17 часов отводится на практические занятия.

Данный курс построен на материале учебных пособий по информатике и содержит необходимые сведения для освоения начального курса.

Данный курс обеспечен:

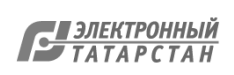

#### **вспомогательными материалами**

тестовые задания по темам:

«Информация, история развития и структура ЭВМ»;

«Графический редактор Paint»;

«Текстовый редактор Word»;

«Электронные таблицы Excel»;

«Презентации MS Power Point»;

«Основы компьютерных телекоммуникаций».

практические задания по темам:

«Работа с клавиатурой и мышью»;

«Организация работы в среде Windows»;

«Окно «Мой компьютер»»;

«Графический редактор Paint»;

«Форматирование и видоизменение графических изображений»;

«MS Word: начало работы в текстовом процессоре»;

«Форматирование шрифтов и абзацев текста»;

«MS Excel: начало работы с электронными таблицами»;

«Использование электронных таблиц при расчетах»;

«MS Power Point: начало работы, создание и оформление презентаций»;

«Презентация – приглашение»;

«Настройка браузера MS Internet Explorer».

тематические стенды и плакаты;

использование интерактивных технологий.

#### **техническими средствами**

персональные компьютеры;

принтер;

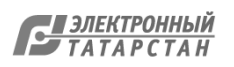

сканер;

модем

#### **программным обеспечением**

операционная система Windows 10;

пакет Microsoft Office

освещение по норме;

учебная доска;

рабочие столы

Возможны следующие **виды деятельности учащихся**:

контрольные вопросы;

тесты;

практические работы;

самостоятельные работы;

устные сообщения учащихся;

деловые игры;

подготовка сценариев для слайд - фильма по изученным темам.

Учащиеся **могут выбирать**:

литературу, по которой они будут готовить собственные работы

**Критерии успешности** овладения курсом:

учащийся получает зачет при условии выполнения не менее 6 обязательных работ, представленных в установленный срок, и предложенной учителем форме с соблюдением стандартных требований к их оформлению;

дополнительные баллы выставляются за:

качественно выполненное задание по собственной инициативе;

использование Интернет - технологии или Power Point;

инициативную публичную презентацию своей работы в Центре образования или за его пределами (конкурс, смотр, публикация)

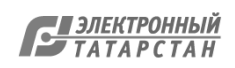

**Динамика интереса** к изучению данного курса будет фиксироваться с помощью анкетирования на первом и последнем занятии, собеседований в процессе работы после выполнения каждого вида обязательных работ.

#### **Условия оценивания**

Курс оценивается, если учащийся:

- посетил не менее 65 % занятий по этому курсу;

- выполнил зачетную работу, предусмотренную программой курса: подготовил проект, выполнил творческую или исследовательскую работу, реферат, тест, сконструировал модель, макет или прибор и др.

Оценивание освоения изучаемого материала может осуществляться по трем уровням: базовый; прикладной; творческий (или углубленныйИтоги работы элективного курса подводятся по результатам учебной деятельности после окончания курса и проверки зачетной работы с выставлением «зачтено» в журнале для занятий по элективным курсам.

Если школьник по уважительной причине освобожден от занятий приказом директора школы (болезнь, спортивные соревнования, музыкальные конкурсы и др.) и в связи с этим пропустил занятия свыше 50 % учебного времени, оценивание учебных достижений осуществляется через предоставление индивидуального выполнения работ (сообщение по изучаемым темам, реферат, проект и т.д.).

## **Форма итоговой отчетности** – урок-зачёт.

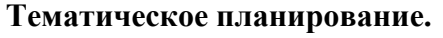

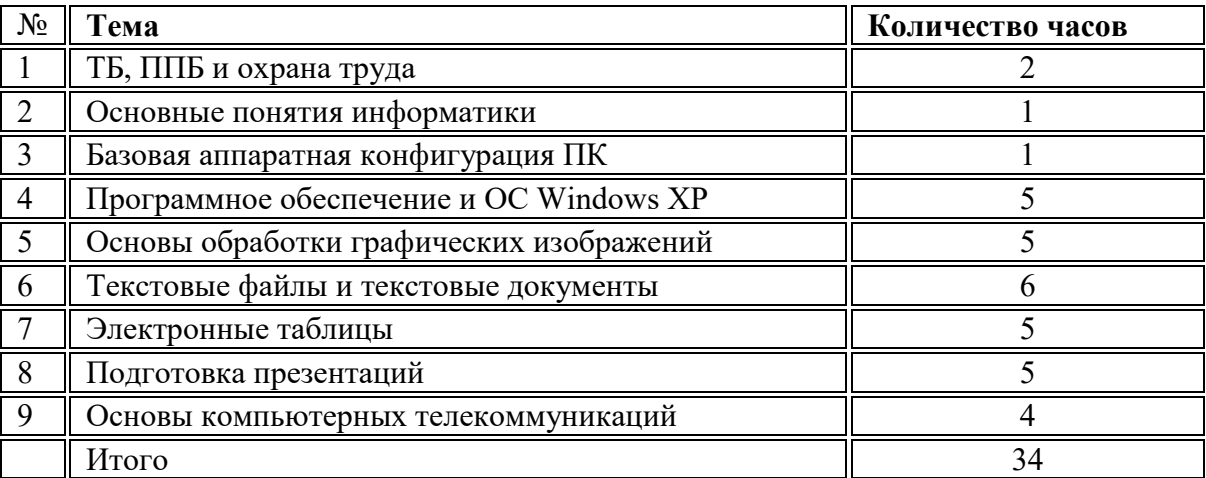

#### **Поурочное планирование**

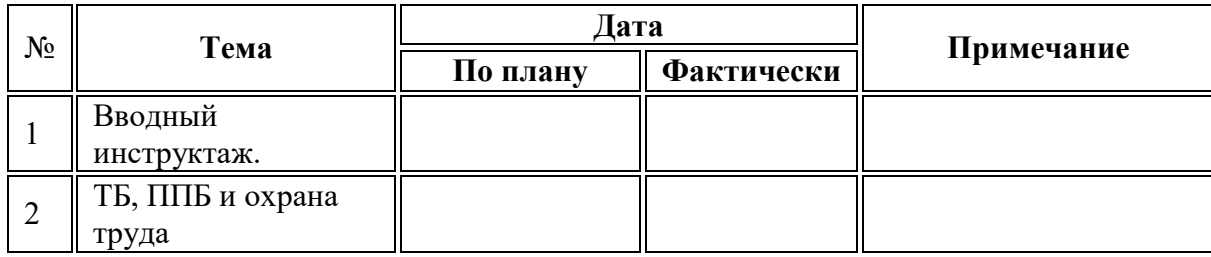

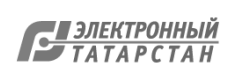

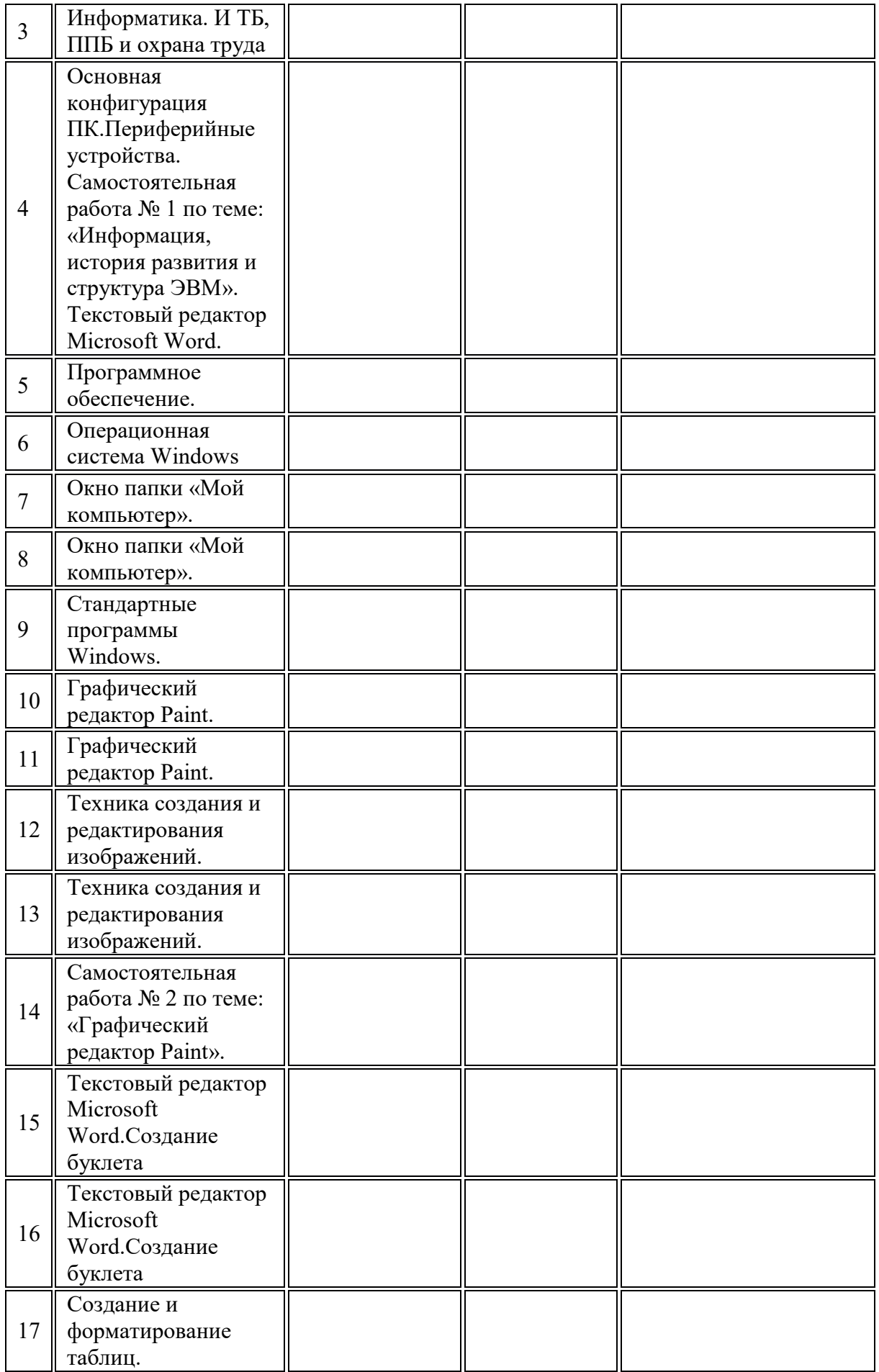

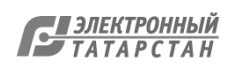

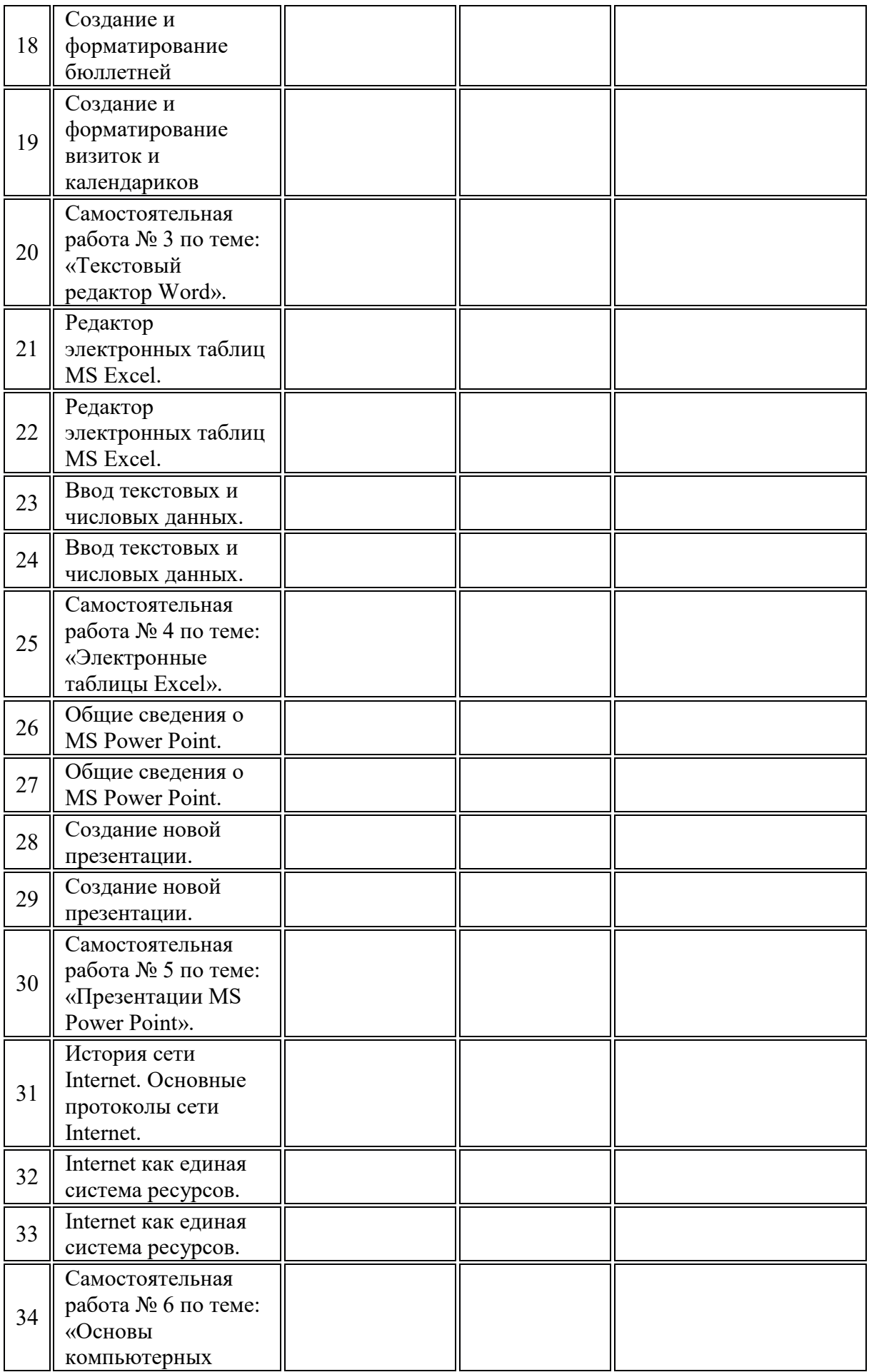

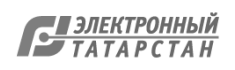

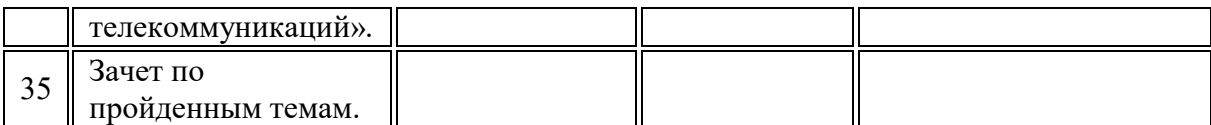

# **СОДЕРЖАНИЕ КУРСА**

Тема 1. ТБ, ППБ и охрана труда

Гигиена и охрана труда

Физиолого-гигиенические основы трудового процесса на рабочих местах. Режим рабочего дня.

Гигиенические требования к рабочей одежде, уход за ней и правила ее хранения.

Пожарная безопасность: причины возникновения пожаров, меры пожарной профилактики. Меры и средства пожаротушения.

Нормы и правила электробезопасности. Меры и средства защиты от поражения электрическим током

Первая помощь при несчастных случаях (ушибах, порезах, ожогах, отравлениях, поражениях электрическим током).

Основные положения законодательства по охране труда. Охрана труда женщин и подростков.

Тема 2. Основные понятия информатики

Информация: понятия, виды, способы представления, меры, порционность. Системы счисления.

Вычислительная техника: история появления и развития, основные этапы и направления, область применения.

Тема 3. Базовая аппаратная конфигурация ПК

Электронно-вычислительные машины (ЭВМ): назначение, общественные аспекты применения, классификация, терминология, типы и поколения ЭВМ, перспективы.

Архитектура ЭВМ: определение, основные сведения. Типы архитектур.

Структура ЭВМ: понятие, схемы, взаимодействие основных устройств.

Устройства ввода (клавиатура, мышь, трекбол, джойстик): разновидности, типы, функции, устройство, принципы работы, способы управления, правила эксплуатации, Клавиатура: основные методы и приемы работы. Клавиши на клавиатуре: функции, группы, варианты клавиатурных комбинаций.

Устройства вывода (мониторы, принтеры, диски): виды, классы, назначение, устройство, принцип действия, правила использования в работе, эксплуатация. Устройства внешней

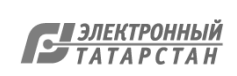

памяти (приводы накопителей на магнитных, оптических и магнитооптических дисках): типы, параметры, принципы действия.

Дополнительные устройства (планшет, сканер, факс-модем, стример): назначение, основные функциональные узлы, применение.

Работа на ЭВМ: общие требования, правила, рекомендации.

Правила включения, перезагрузки и выключения компьютера.

Ввод текста с клавиатуры (средняя скорость 160-180 ударов в минуту).

Тема 4. Программное обеспечение и ОС Windows XP

Программное обеспечение: история развития, термины, определения, состав, структура. Смена версий программного обеспечения: назначение, периодичность.

Системные, служебные и прикладные программы: основные понятия, определение, типы, характеристики, категории.

Вирусные программы: пути и механизмы распространения, действия, формы проявлений. Профилактические меры.

Антивирусные программы: разновидности, принципы действия, способы настройки, порядок работы в них.

Тема 5. Основы обработки графических изображений

Графический редактор Paint. Окно программы Paint. Рабочее поле. Набор инструментов и меню инструмента. Палитра цветов.

Атрибуты изображения.

Основы работы с программой Paint.

Техника создания изображений. Общие сведения. Кисть и карандаш. Ластики. Как рисовать геометрические фигуры. Распылитель. Заливка.

Изменение размеров изображения. Редактирование деталей изображения. Ввод текста. Работа с фрагментами изображения. Печать изображения.

Тема 6. Текстовые файлы и текстовые документы

Текстовые файлы. Текстовый редактор Word. Окно процессора Word. Обзор функций горизонтального меню. Панели инструментов. Настройка экрана Word.

Ввод текста в программе Word.

Основные элементы текстового документа. Символы, слова, строки, предложения. Абзац. Структура страницы. Структура документа. Таблицы и рисунки. Поля.

Понятие о шаблонах и стилях оформления.

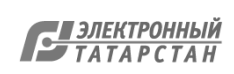

Основные операции с текстом. Перемещение по набранному тексту. Выделение фрагментов текста. Удаление, перемещение и копирование фрагментов документа. Поиск и замена фрагментов текста. Отмена команд.

Форматирование символов и абзацев: общие сведения. Форматирование символов. Форматирование абзацев.

Оформление страницы документа. Разметка страницы. Вставка номера страниц. Верхний и нижний колонтитулы. Вставка сносок. Разрыв страницы.

Формирование оглавления.

Работа с таблицами.

Работа с рисунками.

Грамматика в процессоре Word. Проверка правописания.

Печать документов.

Тема 7. Электронные таблицы

Электронная таблица MS Excel. Окно программы MS Excel. Обзор функций горизонтального меню. Панели инструментов. Настройка экрана MS Excel.

Ячейка электронной таблицы. Как адресовать ячейки. Ввод данных в ячейку таблицы. Изменение ширины столбца и высоты строки.

Общие правила подготовки таблицы. Основные методы оптимизации работы. Оформление таблицы. Печать таблицы.

Основные манипуляции с таблицами. Перемещение по таблице. Выделение фрагментов электронной таблицы. Очистка ячеек. Вставка и удаление. Перемещение, копирование и вставка фрагментов. Поиск и замена. Отмена и повторение команд.

Расчетные операции в MS Excel. Работа с формулами и функциями. Дополнительные возможности MS Excel.

Тема 8. Подготовка презентаций

Общие сведения о MS Power Point. Принципиальная схема работы с MS Power Point. Общие положения. Авторазметка.

Создание и редактирование презентации. Окно MS Power Point. Презентация в режиме слайдов. Презентация в режиме сортировщика слайдов.

Общие операции со слайдами. Демонстрация слайд - фильма.

Тема 9. Основы компьютерных телекоммуникаций

Общие сведения. Internet. Как работает Internet. Основные службы Internet. WWW – всемирная паутина.

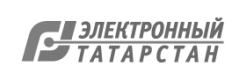

Достоинства и опасности Internet.

Адресация ресурсов Internet. Окно Internet Explorer. Настройка Internet Explorer.

Навигация в Internet. Адреса. Ссылки. Вспомогательные операции.

Работа с файлами.

Поиск в Internet. Страницы поиска.

Электронная почта. Общие сведения. Принципы работы с почтовой программой. Окно почтовой программы. Создание сообщения. Доставка почты. Чтение почты.

#### **Требования к уровню подготовки обучающихся.**

В результате изучения программы элективного курса «В мире информатики»

#### **учащиеся должны знать:**

основные правила работы ЭВМ, правила техники эксплуатации ЭВМ и периферийных устройств;

нормы и правила охраны труда и противопожарной безопасности;

что такое информация;

принципы работы персональных компьютеров (ПК);

основы операционных систем;

организацию и представление данных в ПК;

принципы мультимедиа;

основные принципы компьютерных телекоммуникаций и поиска информации

#### **учащиеся должны уметь:**

включить компьютер и запустить операционную систему;

запустить и закрыть любое приложение;

создать, сохранить, открыть и модифицировать документ приложения;

работать с графическим редактором типа Paint;

работать с текстовыми редакторами, создающими текстовые файлы;

работать с текстовыми процессорами, создающими текстовые документы;

конвертировать файлы из одного формата в другой;

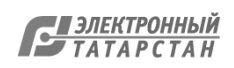

работать с электронными таблицами;

создавать, редактировать и демонстрировать презентации;

работать с электронной почтой и глобальной компьютерной сетью Internet.

## **Содержания контроля уровня обученности.**

## **Практические работы:**

**Тема 1.**

Инструктаж на рабочем месте.

## **Тема 4.**

Практическая работа № 1 «Работа с клавиатурой и мышью»

Практическая работа № 2 «Организация работы в среде Windows»

Практическая работа № 3 «Окно «Мой компьютер»»

## **Тема 5.**

Практическая работа № 4 «Графический редактор Paint»

Практическая работа № 5 «Форматирование и видоизменение графических изображений»

## **Тема 6.**

Практическая работа № 6 «MS Word: начало работы в текстовом процессоре»

Практическая работа № 7 «Форматирование шрифтов и абзацев текста»

#### **Тема 7.**

Практическая работа № 8 «MS Excel: начало работы с электронными таблицами»

Практическая работа № 9 «Использование электронных таблиц при расчетах»

## **Тема 8.**

Практическая работа № 10 «MS Power Point: начало работы, создание и оформление презентаций»

Практическая работа № 11 «Презентация – приглашение»

#### **Тема 9.**

Практическая работа № 12 «Настройка браузера MS Internet Explorer»

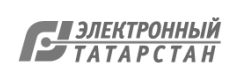

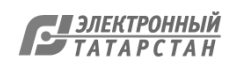

Лист согласования к документу № 51 от 23.11.2023 Инициатор согласования: Ферапонтова И.А. Директор Согласование инициировано: 23.11.2023 14:46

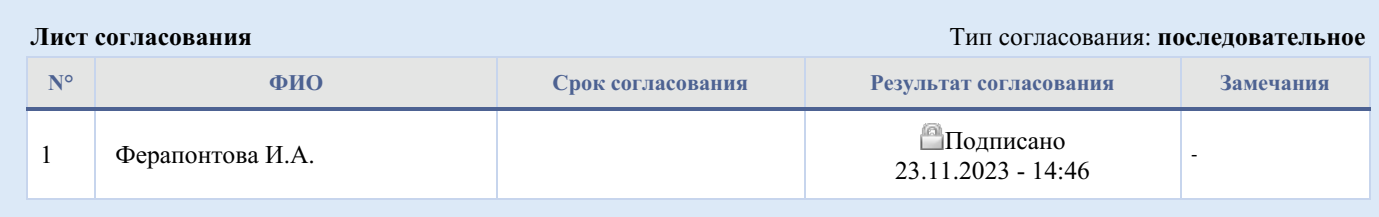

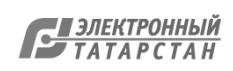